iSearch version 1.0 - Modules

NEWS\_PDF\_AUTHOR: hervet

NEWS\_PDF\_DATE: 2005/11/30 6:16:03

### **Introduction**

It's very easy to know how visitors came to your site and what keywords they used to find it. This can be done with the statistics provided by your host and you can even now use Google Analytics for this.

But once users are on your website, what are they searching for ?

That's what this module is intended to do, it records all the searches made by visitors on the form of keywords.

Joomla's got a such feature but not Xoops, that's not anymore the case with iSearch (wich stands for

Internal Search)

# **Description**

Once installed via the Xoops Modules Manager, the module will record every searches made by users.

Searches are not recorded by expression but by keyword.

It means that for example if you search for : Quote:

xoops module isearch

The module will not create one record with "xoops module isearch" but 3 records : Quote:

xoops module isearch

The module's got a public interface and a private interface.

On the public side you will see the last (x) keywords (if you have enabled it in the module's preferences)

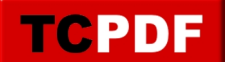

In the admin's part of your website, you can see 3 tabs :

- Statistics

- --- Searched words by day
- --- Most searched words
- --- Biggest users of the search
- --- Daily statistics

- Prune

--- Where you can remove keywords entered before a date or remove by keyword.

- Export

--- You can export (in a text file) datas between dates, for some users and limited to a keyword. This is usefull to treat you keywords in Excel or in OpenOffice.org Calc.

# **Download and installation**

Simply download, unzip and copy the module to your website and install it as any other module.

The [zip file can be find here \(for Windows and for Linux\)](http://www.herve-thouzard.com/modules/mydownloads/singlefile.php?cid=6&lid=101)

#### **Notes**

- The module was succesfully tested with Xoops 2.0.13.2 and with Xoops 2.2.3

- If you want to record anonymous searches, don't forget to give them the right to use the module.

- In the module's option, you can select groups whose searches will not be recorded. Use it to not record your own searches for example, this will not modify the statistics with your searches.

From the module's admin part, you can click on the keywords to launch the search.

# [You can discuss of this module here](http://www.herve-thouzard.com/modules/newbbex/viewforum.php?forum=28)

The module is available in french and in english.

bye, Hervé

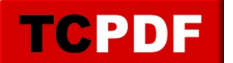

# **Introduction**

It's very easy to know how visitors came to your site and what keywords they used to find it. This can be done with the statistics provided by your host and you can even now use Google Analytics for this.

But once users are on your website, what are they searching for ?

That's what this module is intended to do, it records all the searches made by visitors on the form of keywords.

Joomla's got a such feature but not Xoops, that's not anymore the case with iSearch (wich stands for

Internal Search)

### **Description**

Once installed via the Xoops Modules Manager, the module will record every searches made by users.

Searches are not recorded by expression but by keyword.

It means that for example if you search for : Quote:

xoops module isearch

The module will not create one record with "xoops module isearch" but 3 records : Quote:

xoops module isearch

The module's got a public interface and a private interface.

On the public side you will see the last (x) keywords (if you have enabled it in the module's preferences)

In the admin's part of your website, you can see 3 tabs :

- Statistics

- --- Searched words by day
- --- Most searched words
- --- Biggest users of the search
- --- Daily statistics

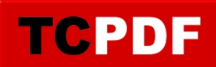

- Prune

--- Where you can remove keywords entered before a date or remove by keyword.

- Export

--- You can export (in a text file) datas between dates, for some users and limited to a keyword. This is usefull to treat you keywords in Excel or in OpenOffice.org Calc.

# **Download and installation**

Simply download, unzip and copy the module to your website and install it as any other module.

The [zip file can be find here \(for Windows and for Linux\)](http://www.herve-thouzard.com/modules/mydownloads/singlefile.php?cid=6&lid=101)

# **Notes**

- The module was succesfully tested with Xoops 2.0.13.2 and with Xoops 2.2.3

- If you want to record anonymous searches, don't forget to give them the right to use the module.

- In the module's option, you can select groups whose searches will not be recorded. Use it to not record your own searches for example, this will not modify the statistics with your searches.

From the module's admin part, you can click on the keywords to launch the search.

# [You can discuss of this module here](http://www.herve-thouzard.com/modules/newbbex/viewforum.php?forum=28)

The module is available in french and in english.

bye, Hervé